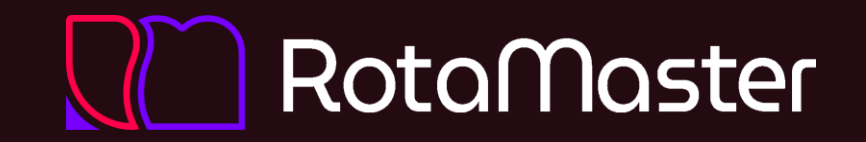

# **Lunchtime Learners**

June 2023 Ben Salisbury, Customer Success

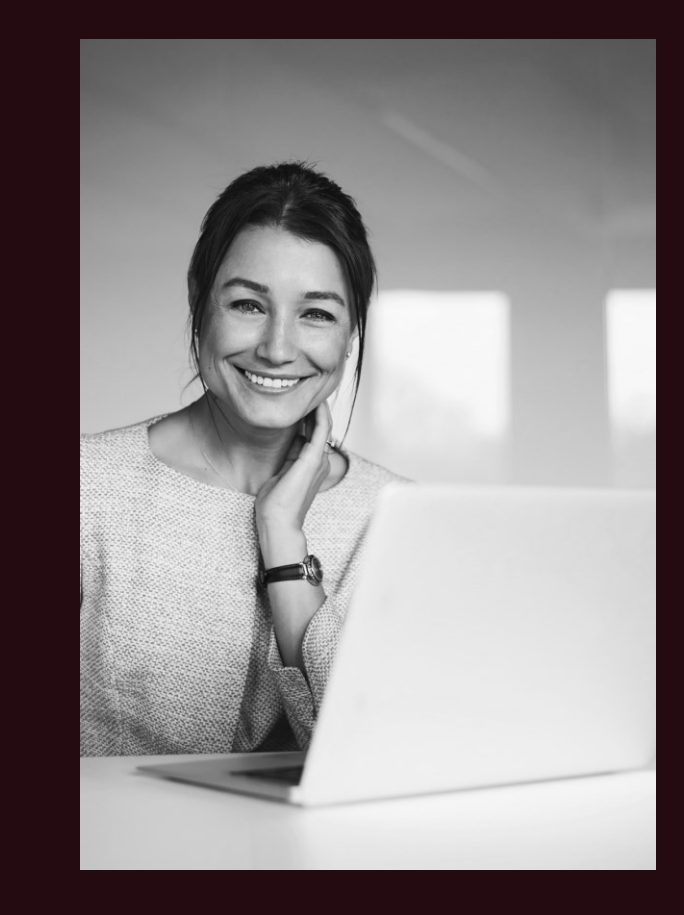

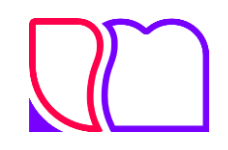

### **Agenda**

- 1. Exchange
- 2. Administrator Roles, Types & Permissions
- 3. Annual Leave Configuration (People+)
- 4. New Functionality

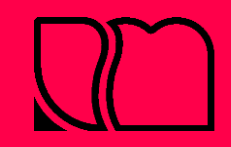

### **1. Exchange**

#### **What is the exchange and how do I turn it on?**

This allows your staff to **swap, deposit** & **pick-up** shifts and can be managed between themselves or with admin **approval**.

The exchange can be switched on/off per **rota group** and is configured in **Rota Settings**.

#### **Approve or automate shift swapping**

Setting the **exchange type** to **approved** means that once the two members of staff have agreed what shifts to swap, an administrator will need to review and approve this.

✅Setting the **exchange type** to **direct** means that the shifts are automatically swapped, once both members of staff have agreed which shifts to offer each other.

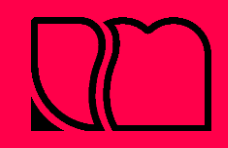

## **1. Exchange**

#### **Depositing**

This is where a member of staff offers their shift to be picked up, without the expectation of receiving a shift in return.

#### **Swapping**

This is where a member of staff will offer a shift that they no longer can or wish to work, and another member of staff offers one of their shifts in return.

#### **Who works the shift?**

**31** Until the swap or deposit is agreed by staff - and approved by admin if configured - whomever the shift belonged to originally is still expected to work that shift.

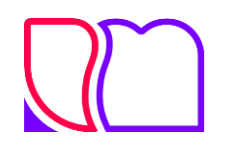

## **2. Administrator Roles, Types & Permissions**

**There are three administrator roles…**

- System Administrator full access to add; edit & view everything across all Rota Groups
- Local Administrator full access to add; edit & view everything for specified Rota Groups
- User configurable access to either add; edit or view each part of RotaMaster

**There are also four types of administrator accounts…**

- RotaMaster Only Access to RotaMaster and not the Admin Hub
- Staff Hub Only-Access to the Admin Hub and not RotaMaster
- $|\boldsymbol{\varphi}|$  Both Access to both RotaMaster and the Admin Hub

⏰T&A Only – Access to sign into the Time & Attendance App (**Attendance+**)

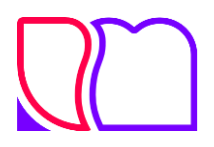

### **2. Administrator Roles, Types & Permissions**

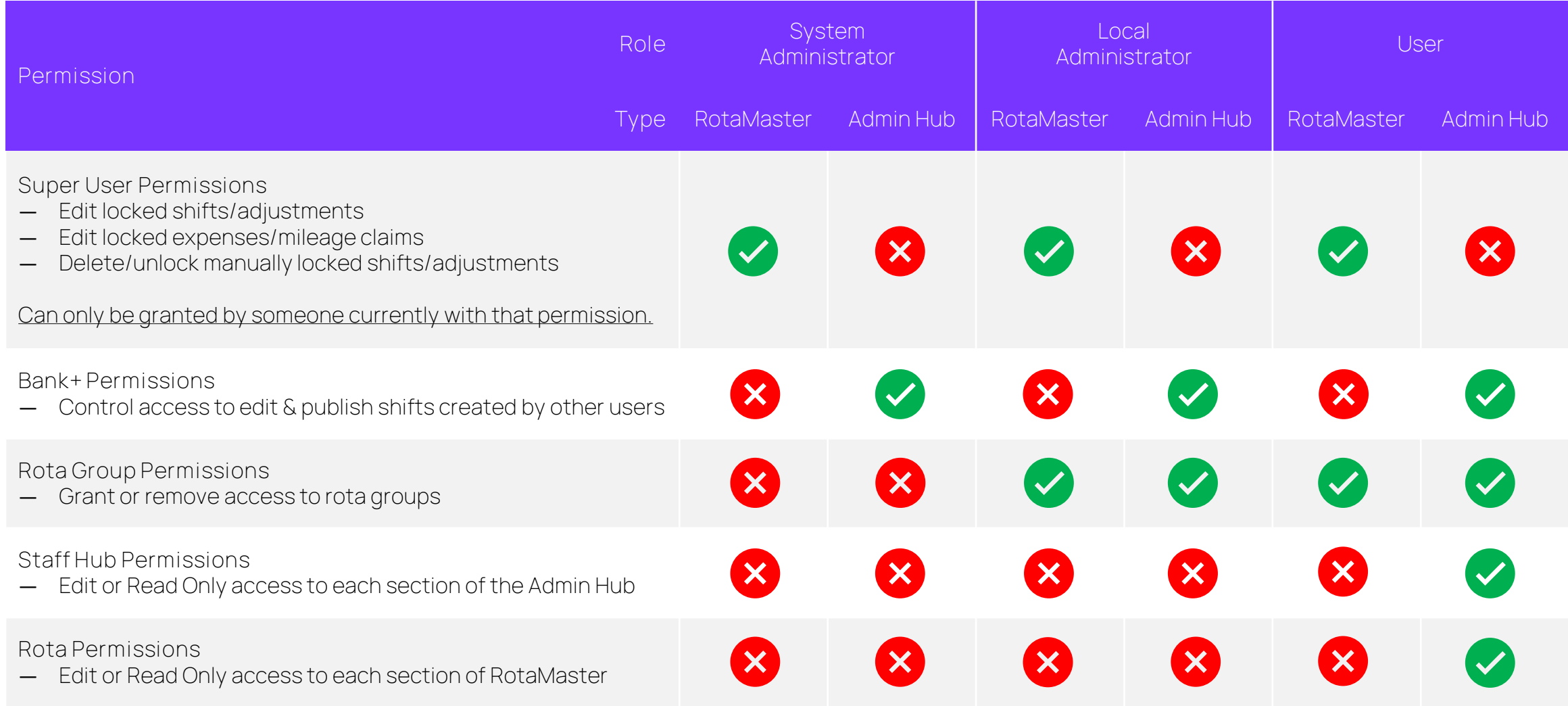

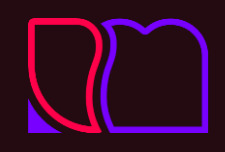

## **Annual Leave Configuration (People+)**

#### **What does it do?**

Annual leave configuration automates the calculation of annual leave allowances for your staff…

 $\circ$  Pro-rata annual leave for staff working less than full time

 $\circledast$  Pro-rata annual leave for staff starting / leaving part way through an annual leave year

 $\mathcal{\widehat{M}}$  Automatic allowance for length of service

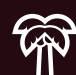

 $\mathcal{R}$  Automatic allowance for Bank Holidays

 $\mathcal{\widehat{R}}$  Re-calculate allowance when working hours change

#### **How does it work?**

Based on your whole time equivalent (WTE), designating an allowance, if relevant, a tier for length of service and handling of Bank Holidays; the configuration can then be allocated to each **Post**.

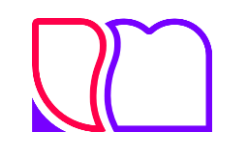

### **5. New Functionality**

#### ➕**Add Shift Adjustments in bulk**

There is now the option to add shifts adjustments in bulk from the **View Rota** screen, simply select multiple shifts by holding CTRL on your keyboard and press the new **Bulk Add Shift Adjustments** icon.

#### **Email Multiple Payroll Runs**

It is now possible to select multiple payroll runs within a Rota Group and email these out to staff. Hold CTRL on your keyboard, select your payroll runs then select the email icon.

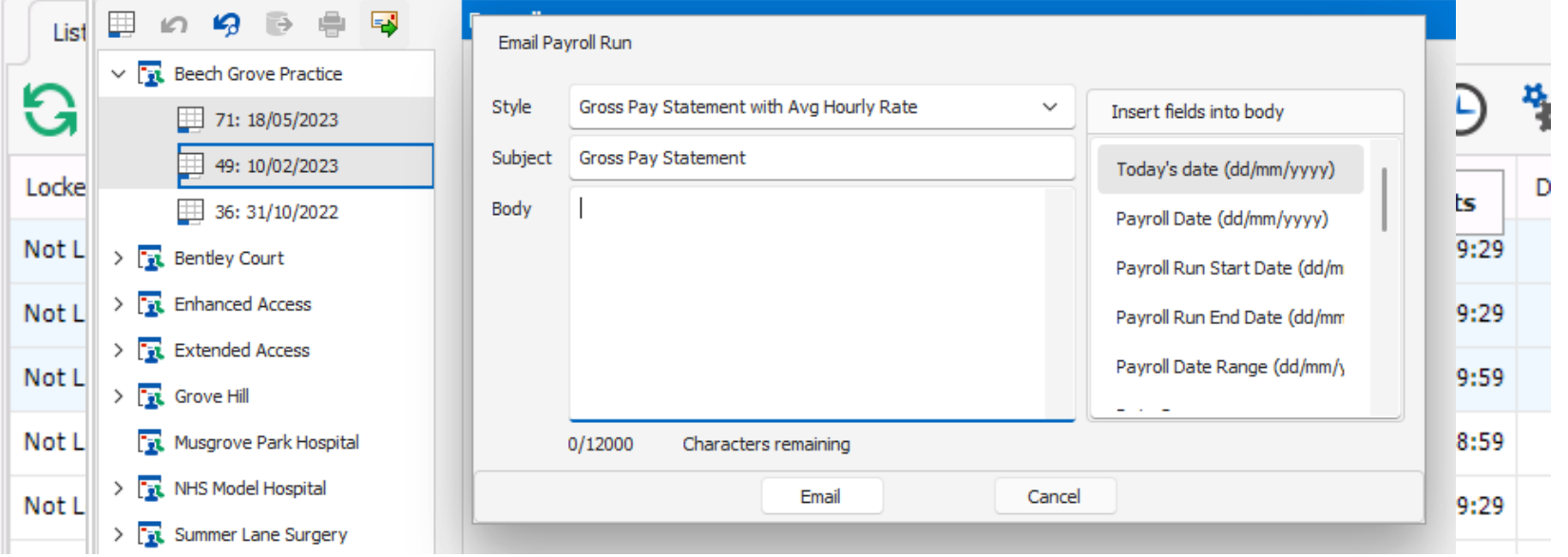

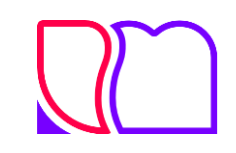

### **5. New Functionality**

#### $→$  **Add Staff to Multiple Rota Groups**

There is now the option to add everyone within one Rota Group to one or more, additional Rota Groups. Simply click the **Bulk Update** icon in **Personnel Manager** and select the Rota Group(s) you'd like to add staff to.

#### **Export Proposed Allocation**

You can now export the list of reasons why someone was **not**  allocated to a shift if you would like a record of these reasons when running the **Allocation Wizard**.

**Notification for Contract Amendments (People+)**

There is a new notification available for when a staff member's contract is **amended**.

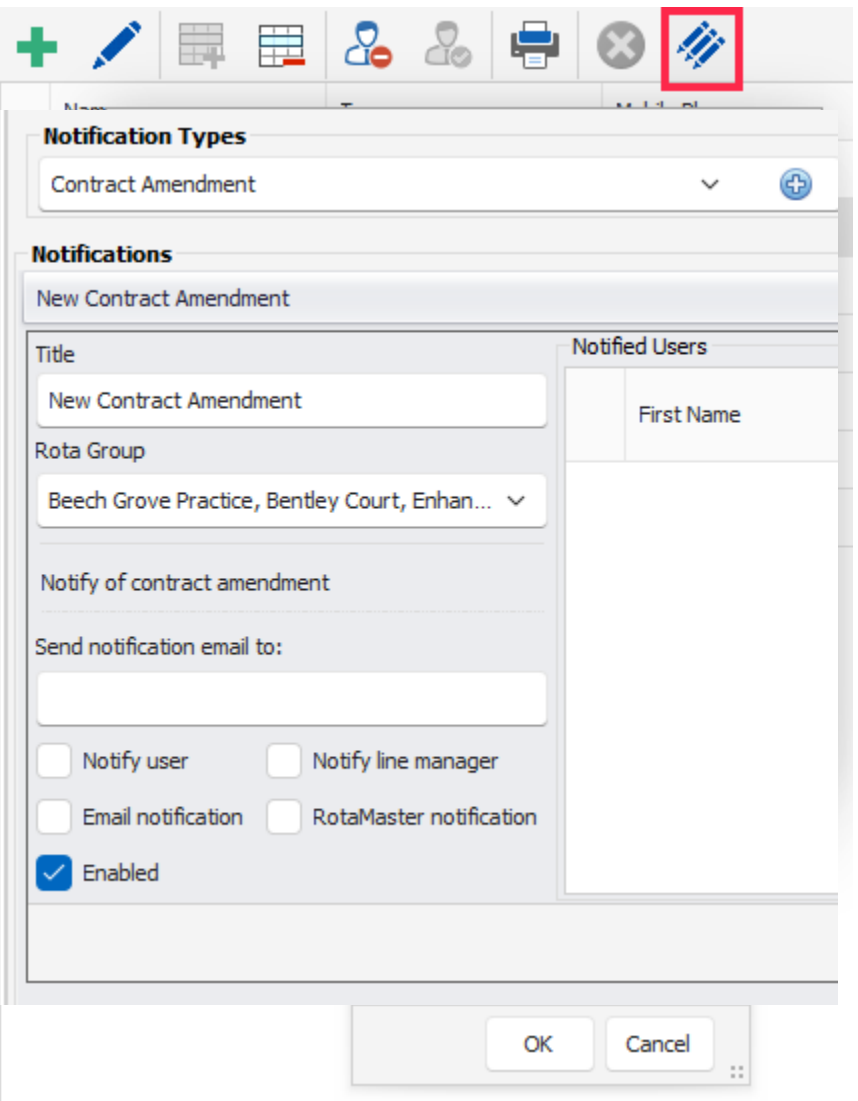

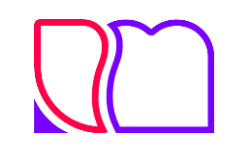

### **5. New Functionality**

#### △ Set-up notifications per Rota Group

When setting up notifications, you are now able to specific different triggers & recipients for your different **Rota Groups**.

#### **Configure Rules per Fortnight**

There is now the option to select **fortnight** when creating **Period Limit rules**.

**User Defined Controls – Report 544**

This report is now available to all customers and permission to run this report can be granted in the **Rota Permissions** screen.

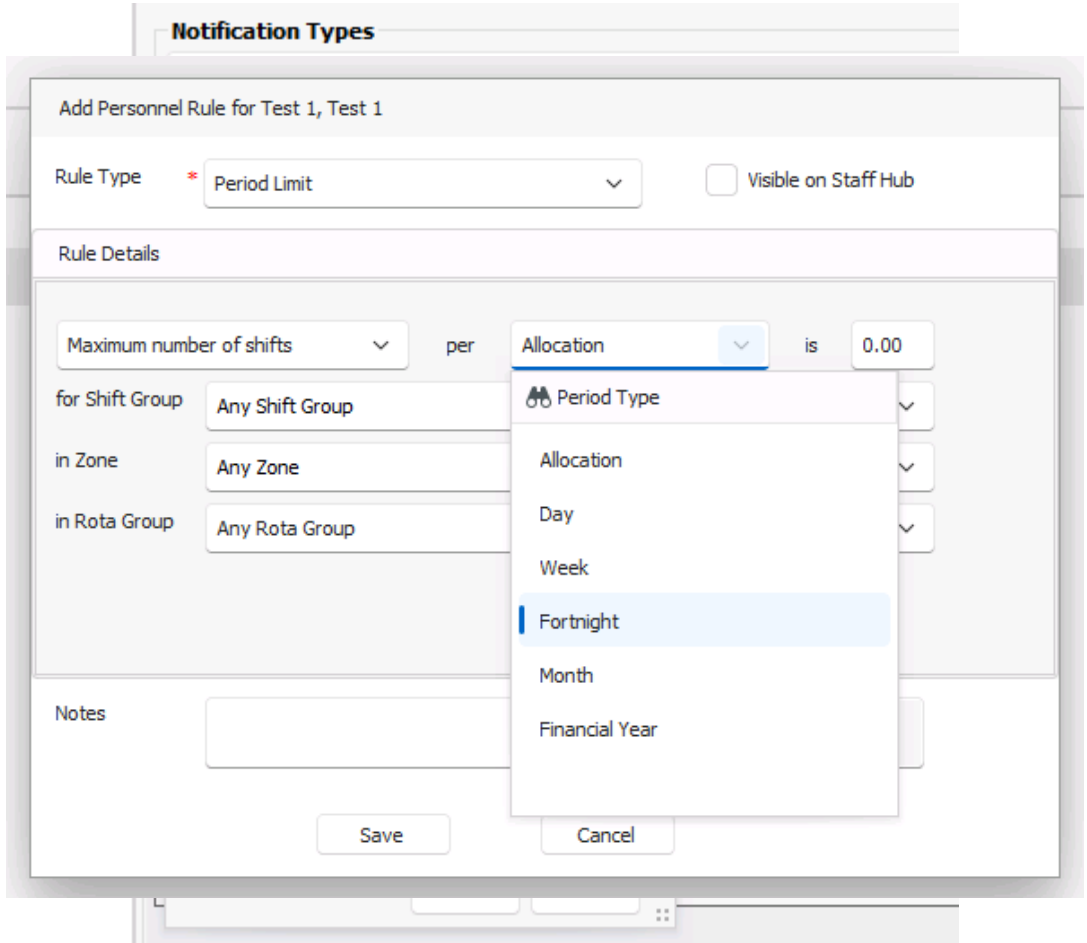

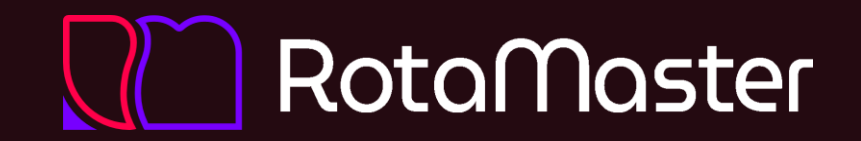

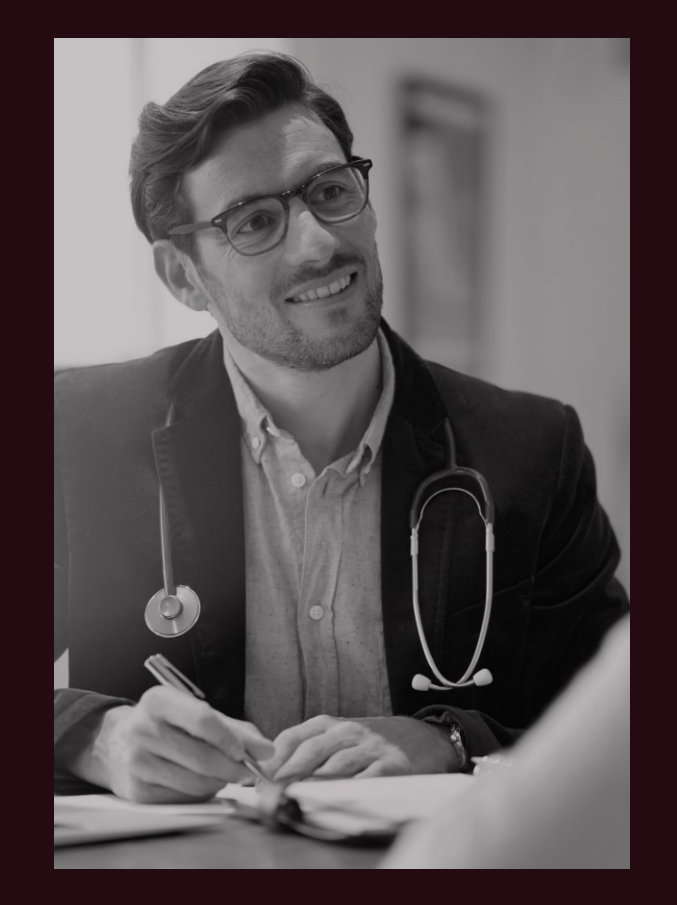

# **Thank you**